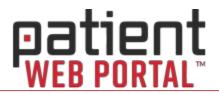

Health information is delivered securely from your provider to **MySecureHealthData.com**.

You are notified via E-Mail or text message, using the contact information you provided to the office.

- Each message has a link to the website for your convenience.
- If you are not receiving E-Mail communications from your provider or MySecureHealthData.com, please check your junk mail/spam folder.

You will need to complete a registration process the first time you log in.

Here are some resources to help you get started:

## Videos

Create a Portal Account – Registration & Logging In

Learn how to register and log into your secure account on the Patient Portal.

Access Your Health Information

You'll find after visit summaries and educational resources here.

Send a Message to Your Provider

You or your authorized representative can send a secure message to your provider.

View Appointments - Coming Soon

Quickly view your upcoming and past appointments on the Patient Portal.

Online Statements & Payments This feature is unavailable at this time.

## User Guide

Patient Web Portal Help This companion guide offers step by step instructions for the videos above and more!